## 5-Axis Digital Product Manual

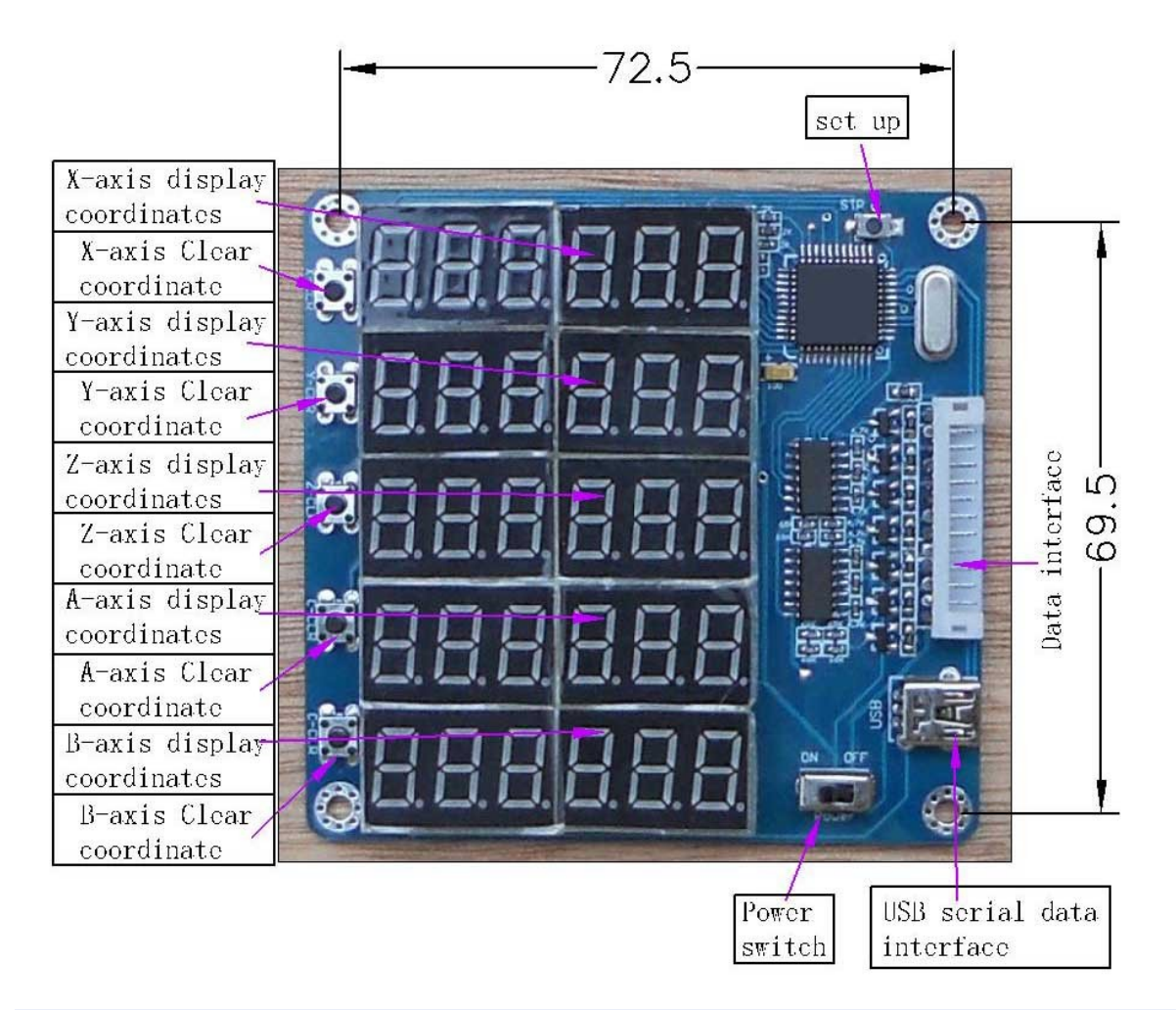

This product comes standard with HY-TB5DV-M driver board, using the appropriate cable docking HY-TB5DV-M driver board corresponding to digital interface, digital products obtained directly from the drive plate into the 5V power supply, no external power supply is

## **Steps**

A: Use the appropriate cable docking HY-TB5DV-M driver board and then open the corresponding digital display interface, power switch, 5-axis digital display origin 0

B: Set each axis 0. 1MM amount required pulse

1: Press Setup (STP) button, 5-axis digital display flashing display area, said the state has entered the set

2: Press the 0 key to clear the corresponding bit axis, the corresponding axis display area plus 1 to 0. 1MM value of the required amount of stop pulse.

3: Press Set (STP) button, 5-axis digital display area without blinking, that is set OK, exit the setting mode, display the status of work into

C: 5-axis display real-time display synchronized 5 axis coordinate value

D: display status of work to 0 by the corresponding axis key, the corresponding axis display coordinates to 0

Connection example pictures

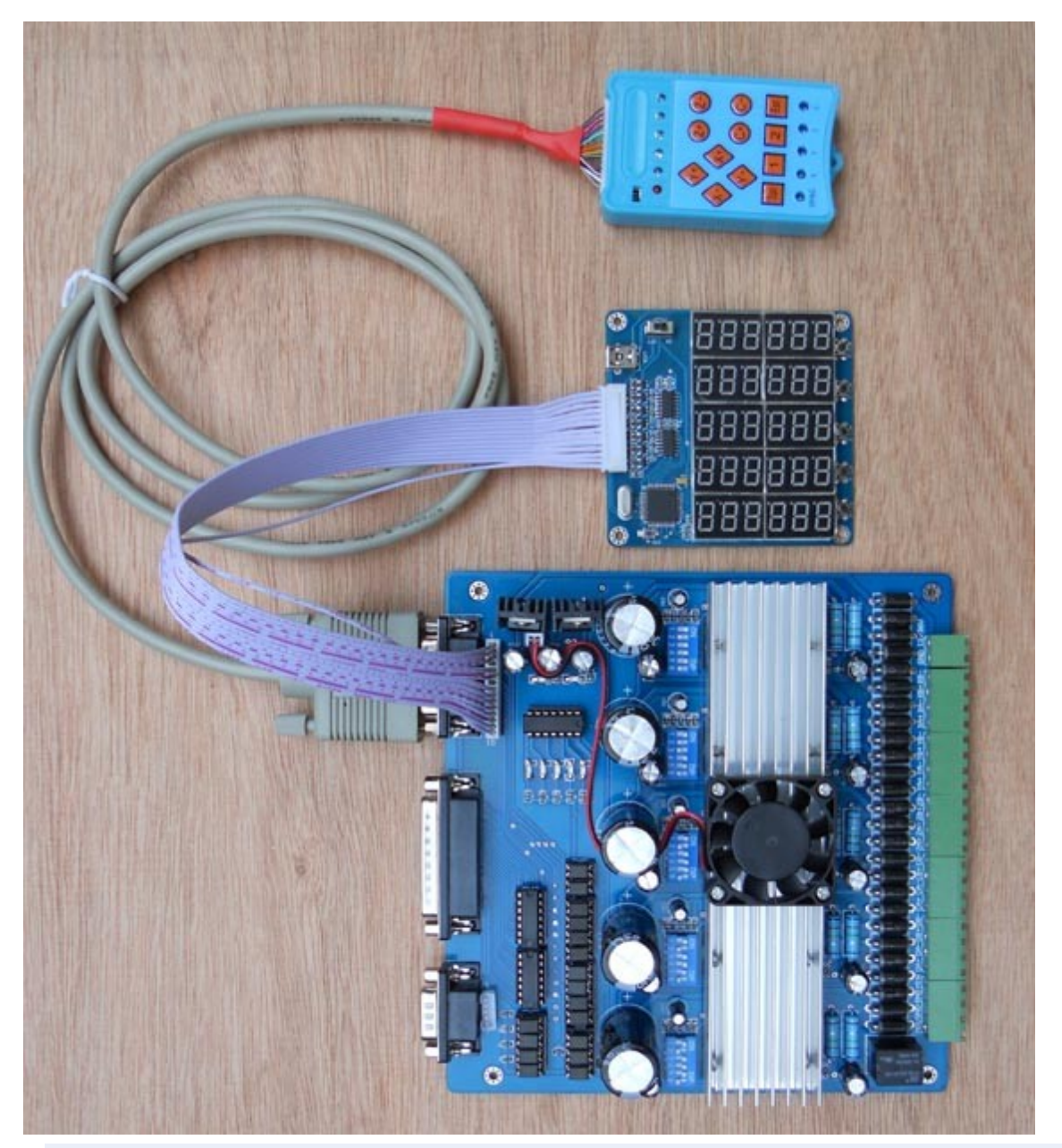

Setting an example: If the X-axis 0. 1MM pulse required is equal 10, Y-axis 0. 1MM pulse required is equal 20, Z axis 0. 1MM pulse volume equal to the required 30.

1: Press Setup (STP) button, display blinking, into the set state

2: X-axis under the key 10 to 0, X-axis digital value equal to 10

3: Press the Y axis to 0 under the key 20, Y-axis

digital value equal to 20

3: Z-axis to 0 by the next key 30, Z-axis digital value equal to 30

4: Press Setup (STP) key, display stops flashing to exit the setting mode

5: Setting success. Will automatically set the parameters permanently stored until the next set will be refreshed after the success of setting parameters